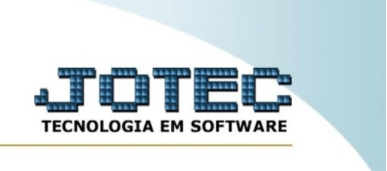

## **Extrato por grupo/operador**

Explicação: esta rotina exibe um extrato sintético de avaliação do atendimento por grupo/operador.

No menu inicial do sistema, acesse o módulo "CRM – SAC".

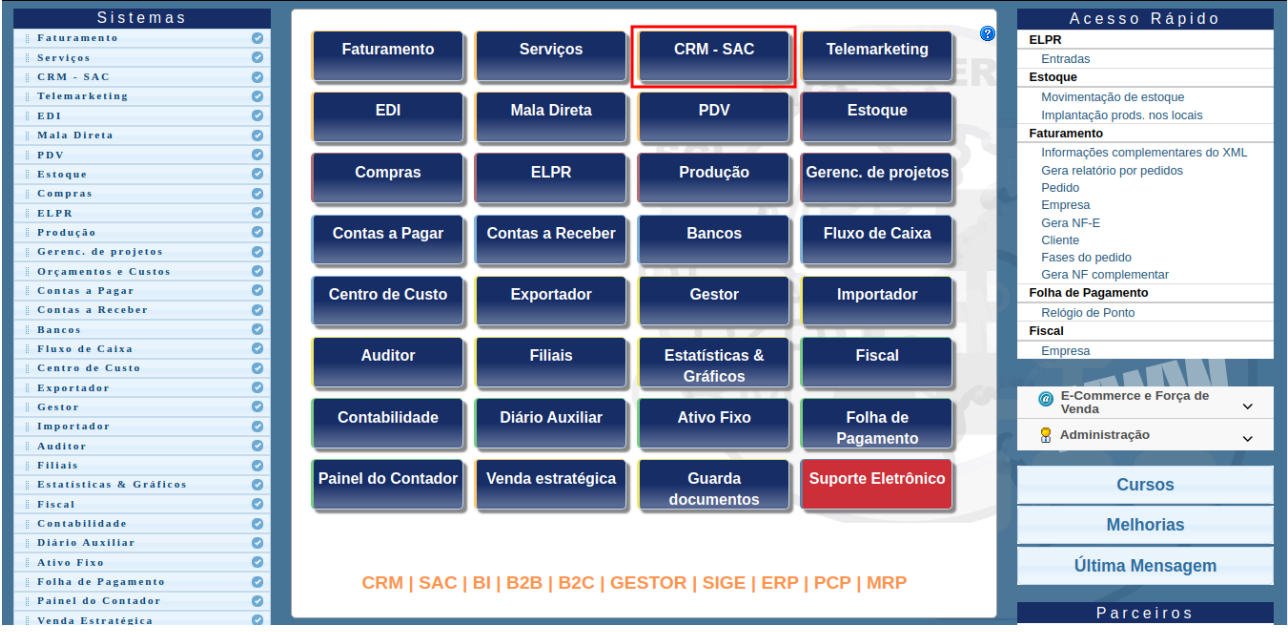

Na aba "Auditoria", clique na opção "Extrato por grupo/operador".

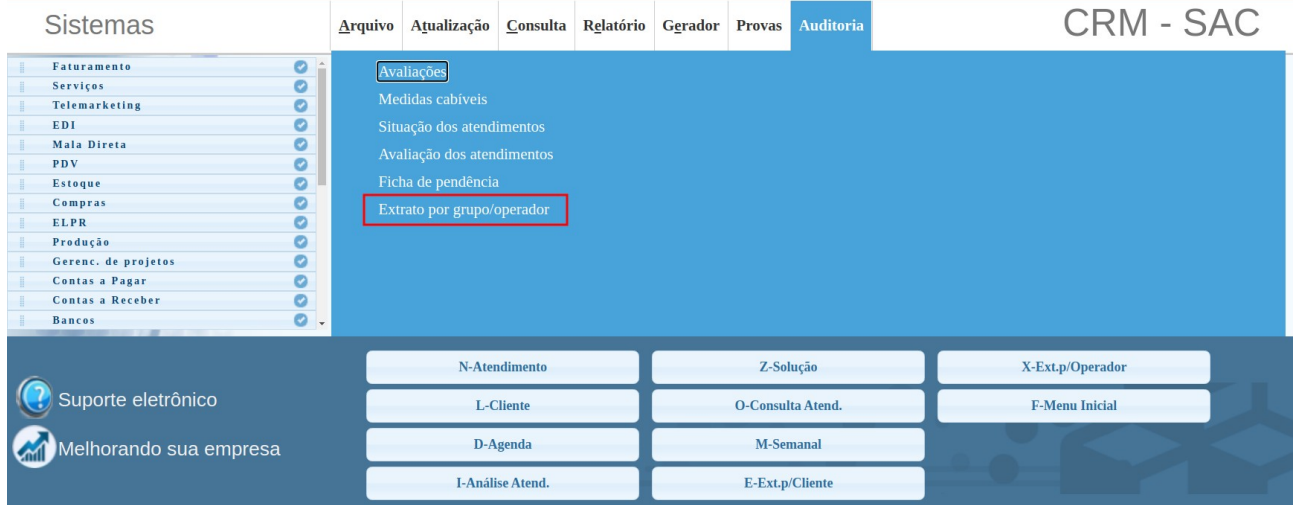

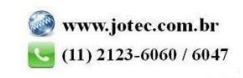

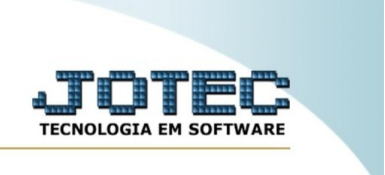

## Insira os filtros para serem considerados no processamento e clique no ícone para executar a pesquisa.

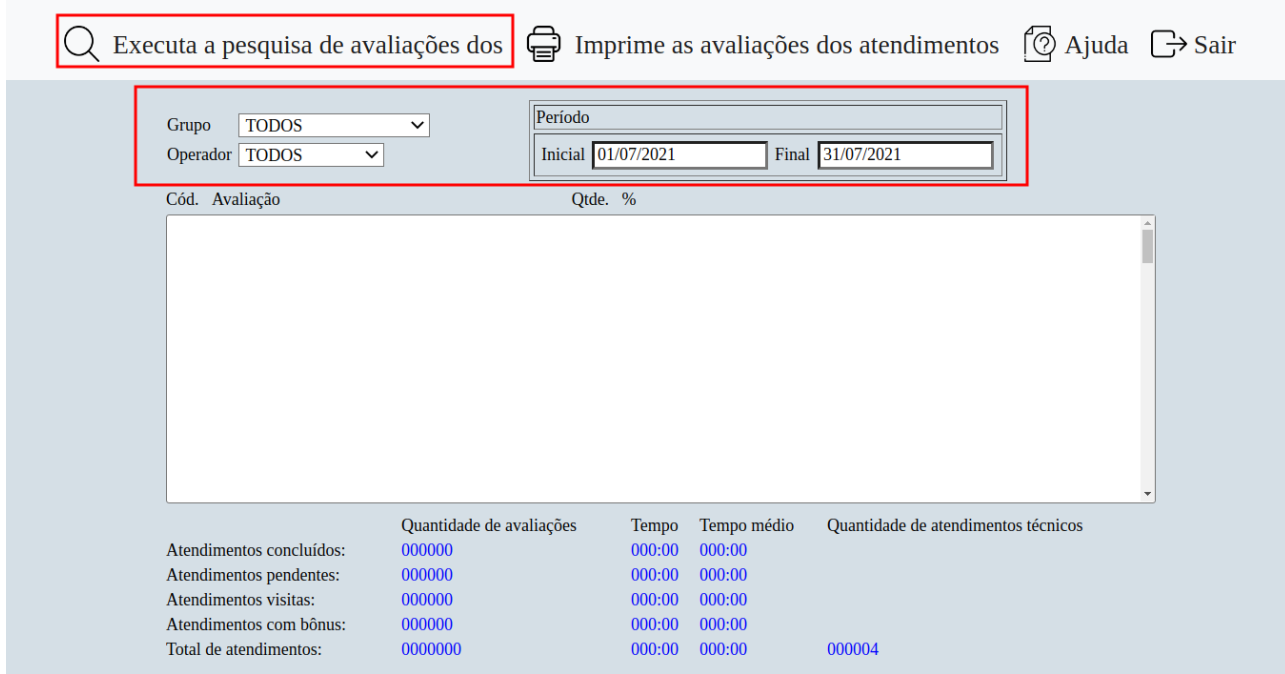

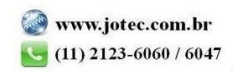

Suporte Eletrônico

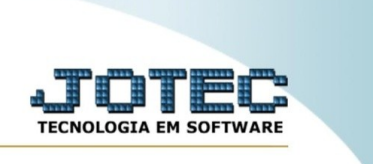

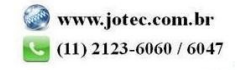

www.youtube.com/jotecsistemaweb